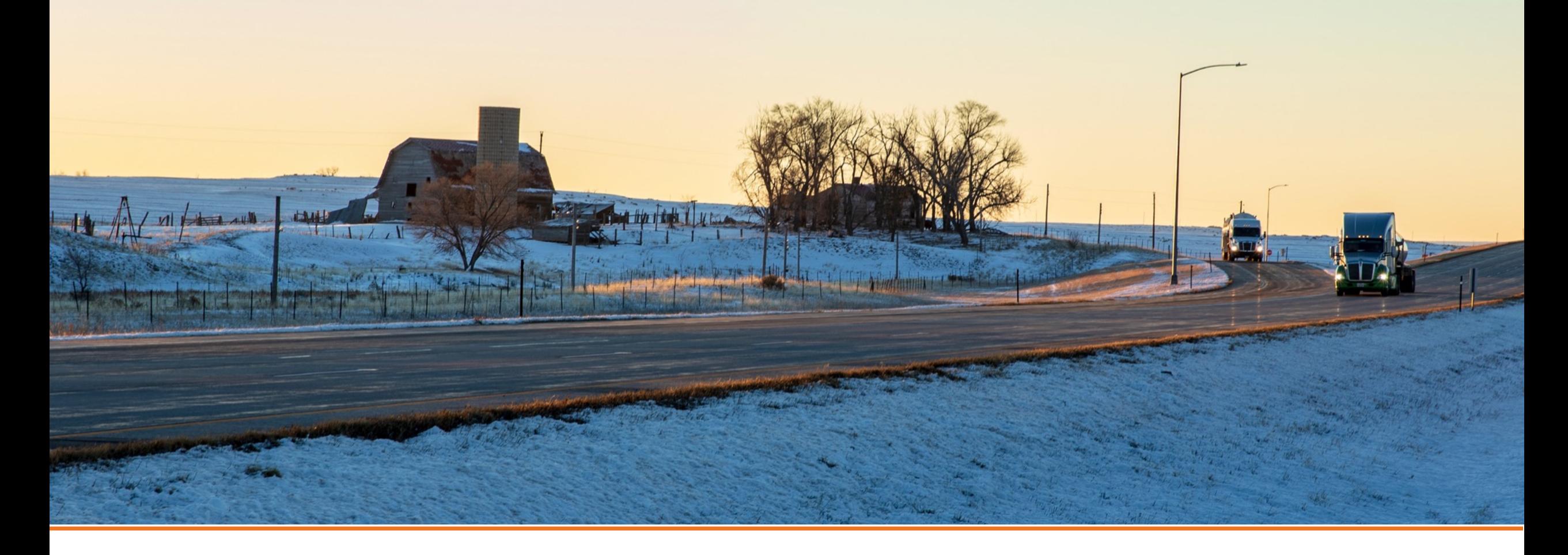

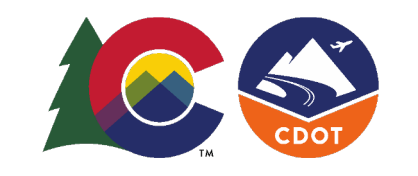

COLORADO **Department of Transportation** 

# **Survey123 Quick Start Guide**

**Jan. 19, 2023** 

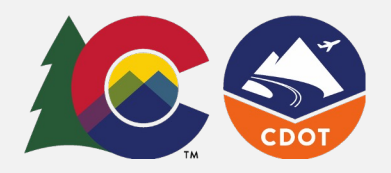

#### **Quick Start Guide**

 The ADA Curb Ramp Compliance Survey allows you to create or gather information on all CDOT-owned curb Ramps using Survey123 for ArcGIS on a smartphone, tablet, or PC

 Are you new to the application? Use this guide to learn the basics.

#### **Download and Setup the Application:**

#### **Survey123 for ArcGIS**

 Search for "ArcGIS Survey123" Download the application and launch **iOS**: Open Apple App Store

 **Android**: Open Google Play Store Search for "ArcGIS Survey123" Download the application and launch

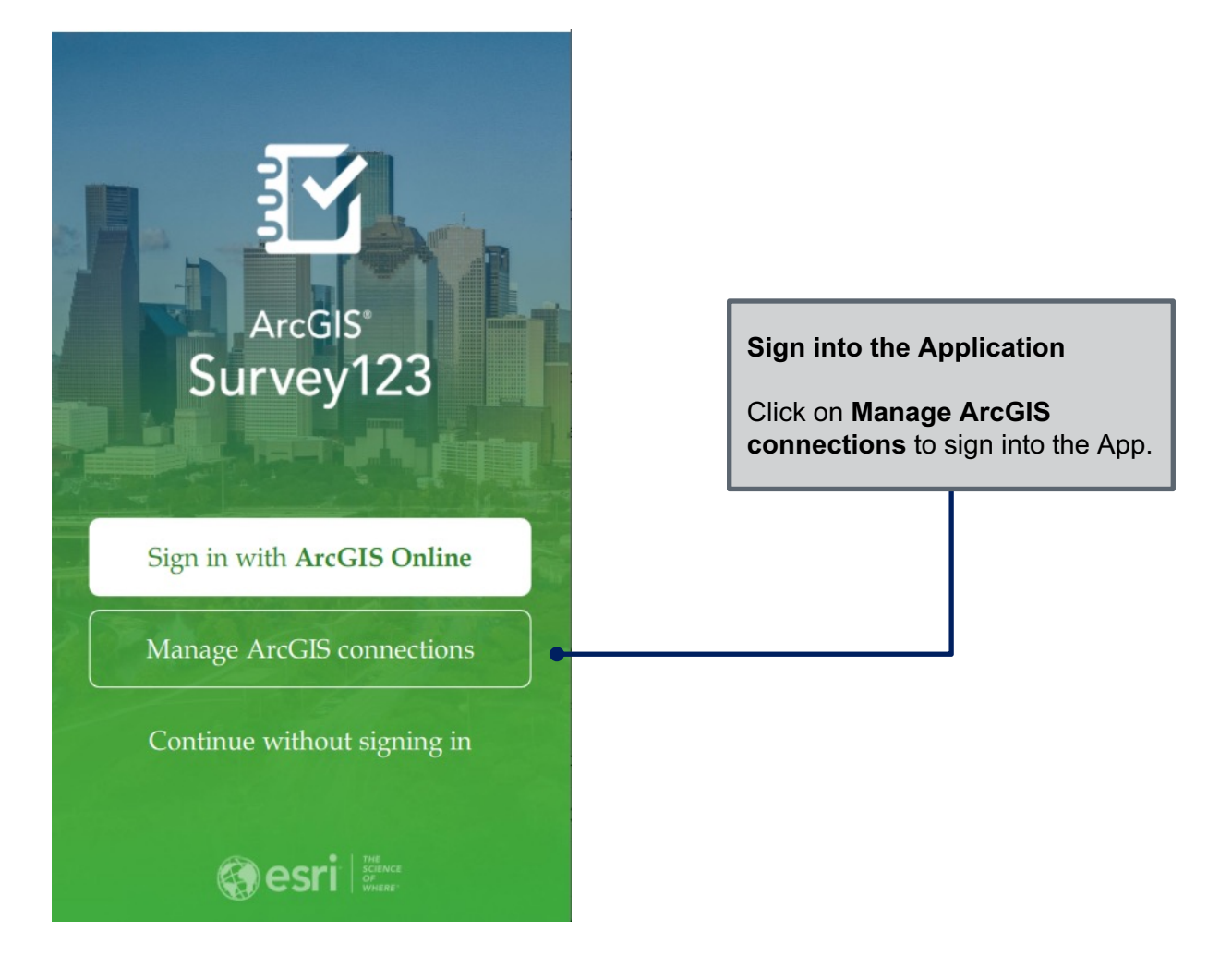

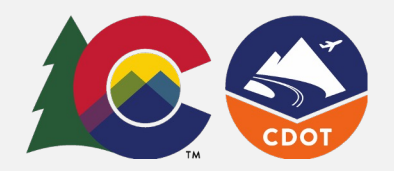

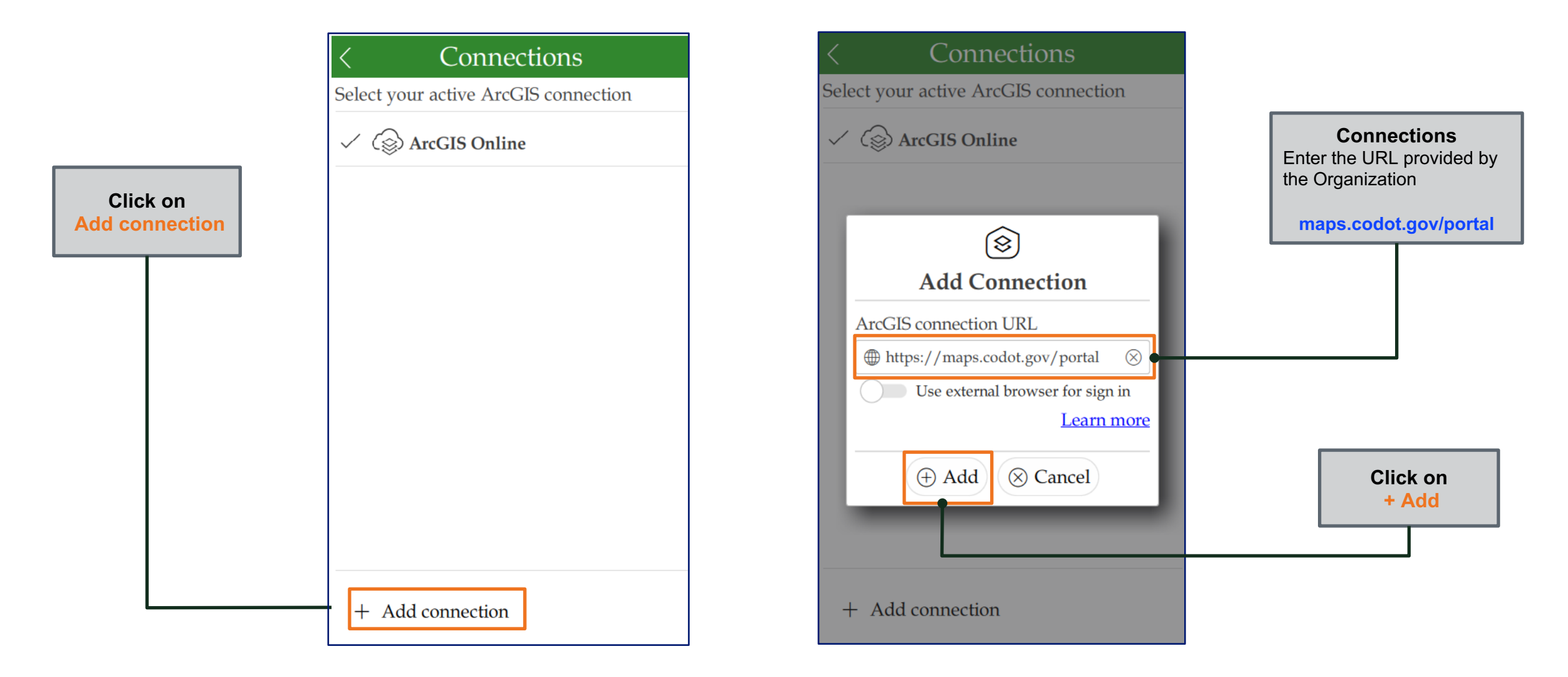

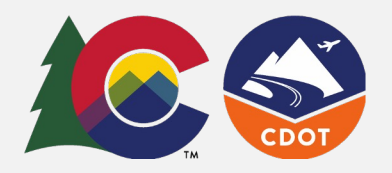

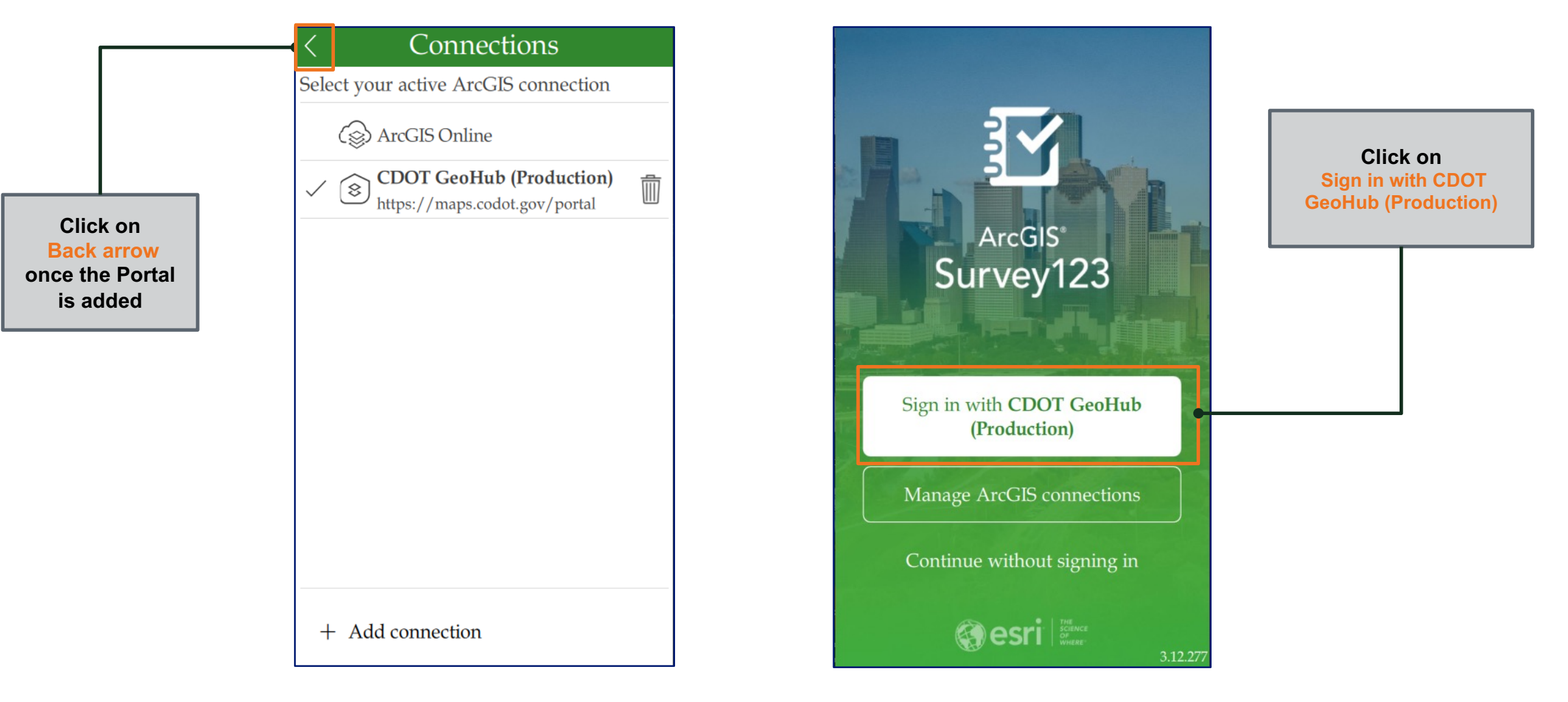

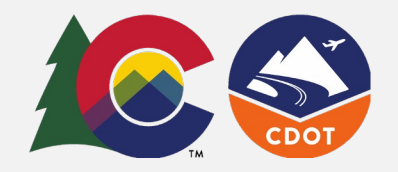

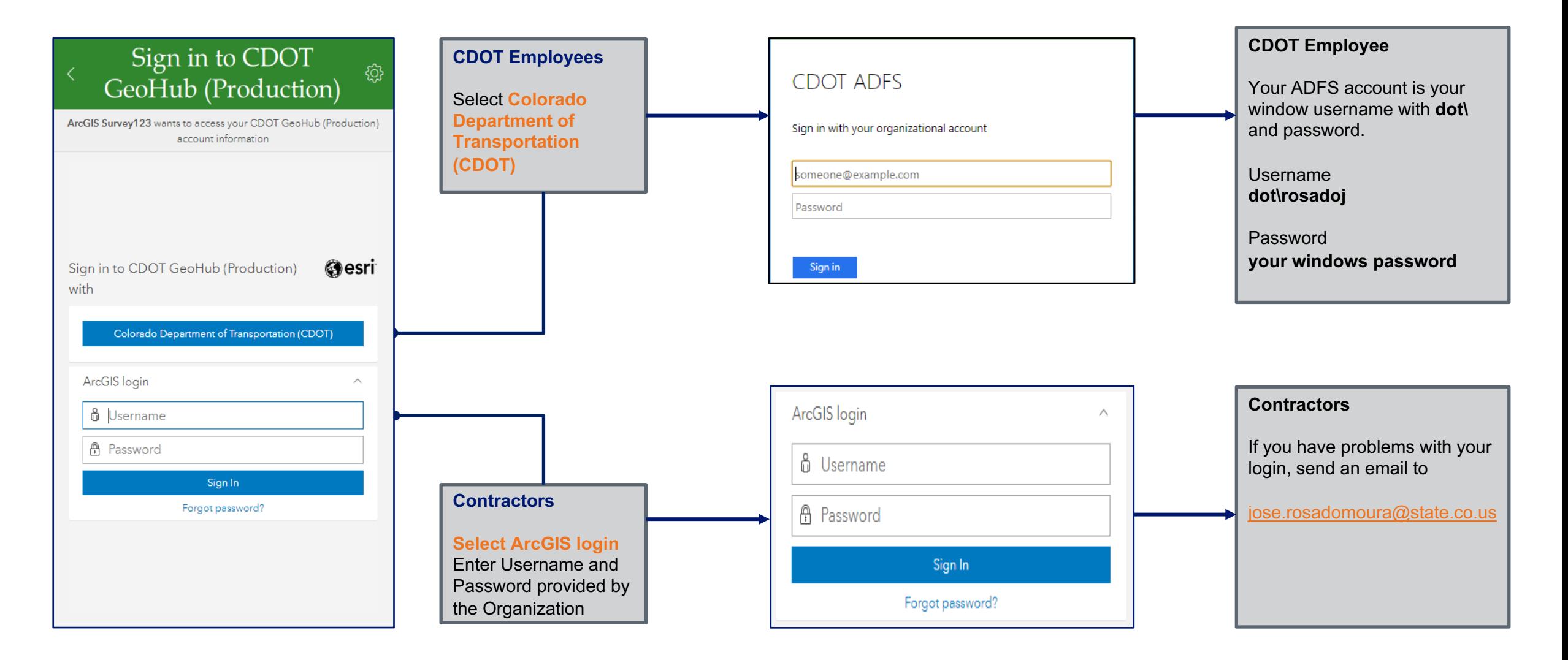

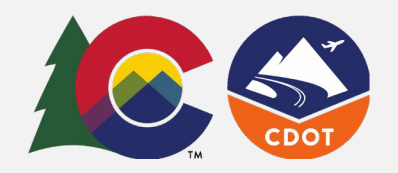

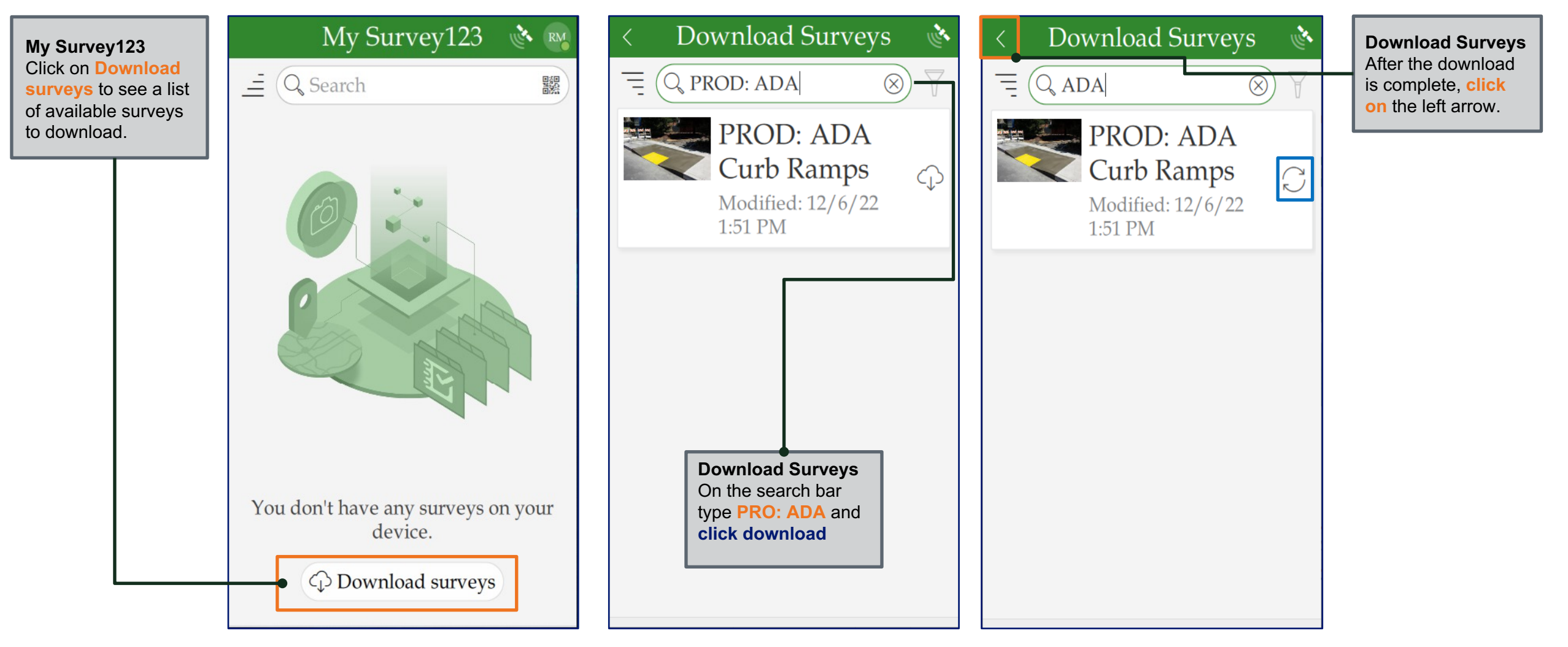

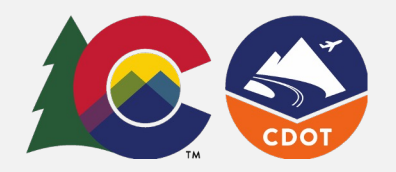

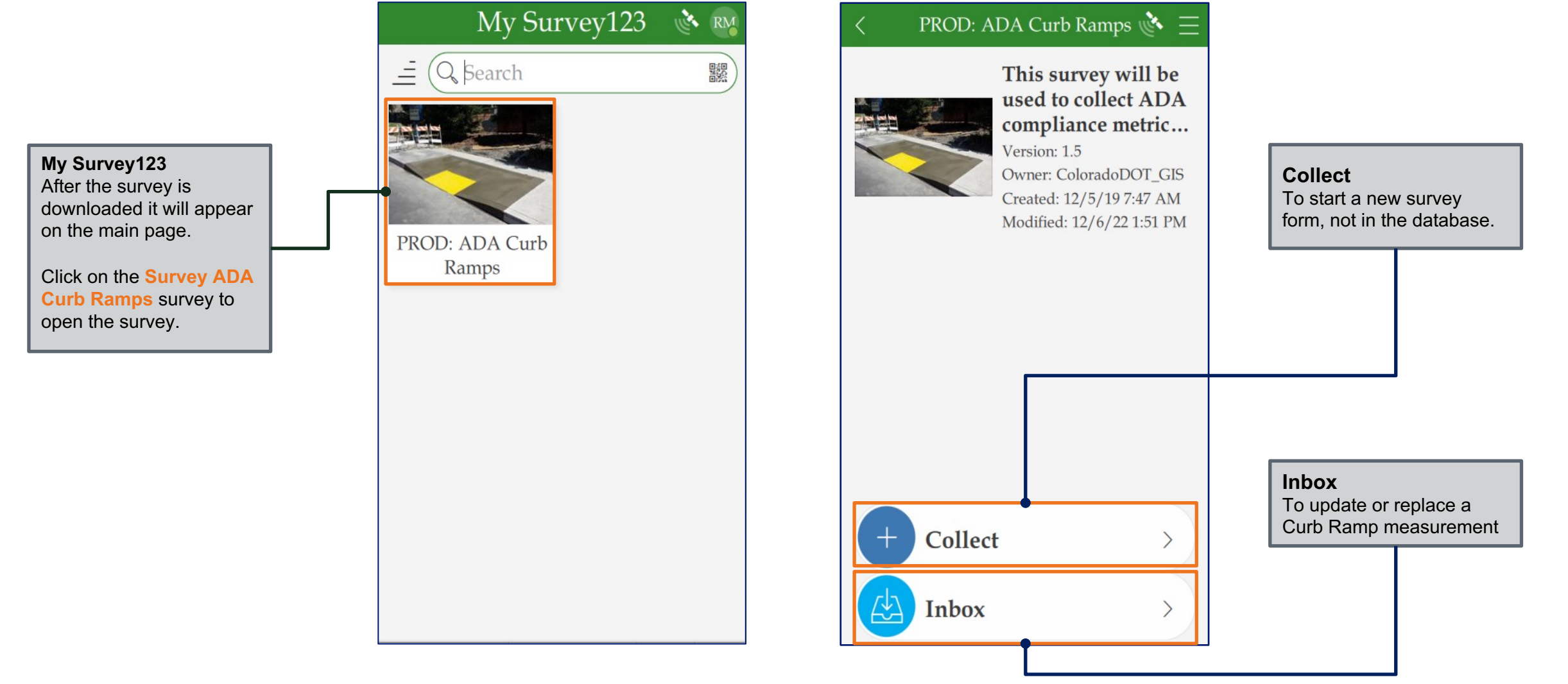

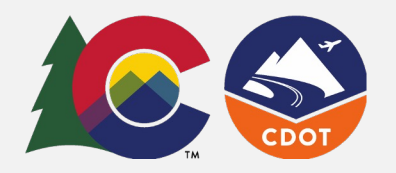

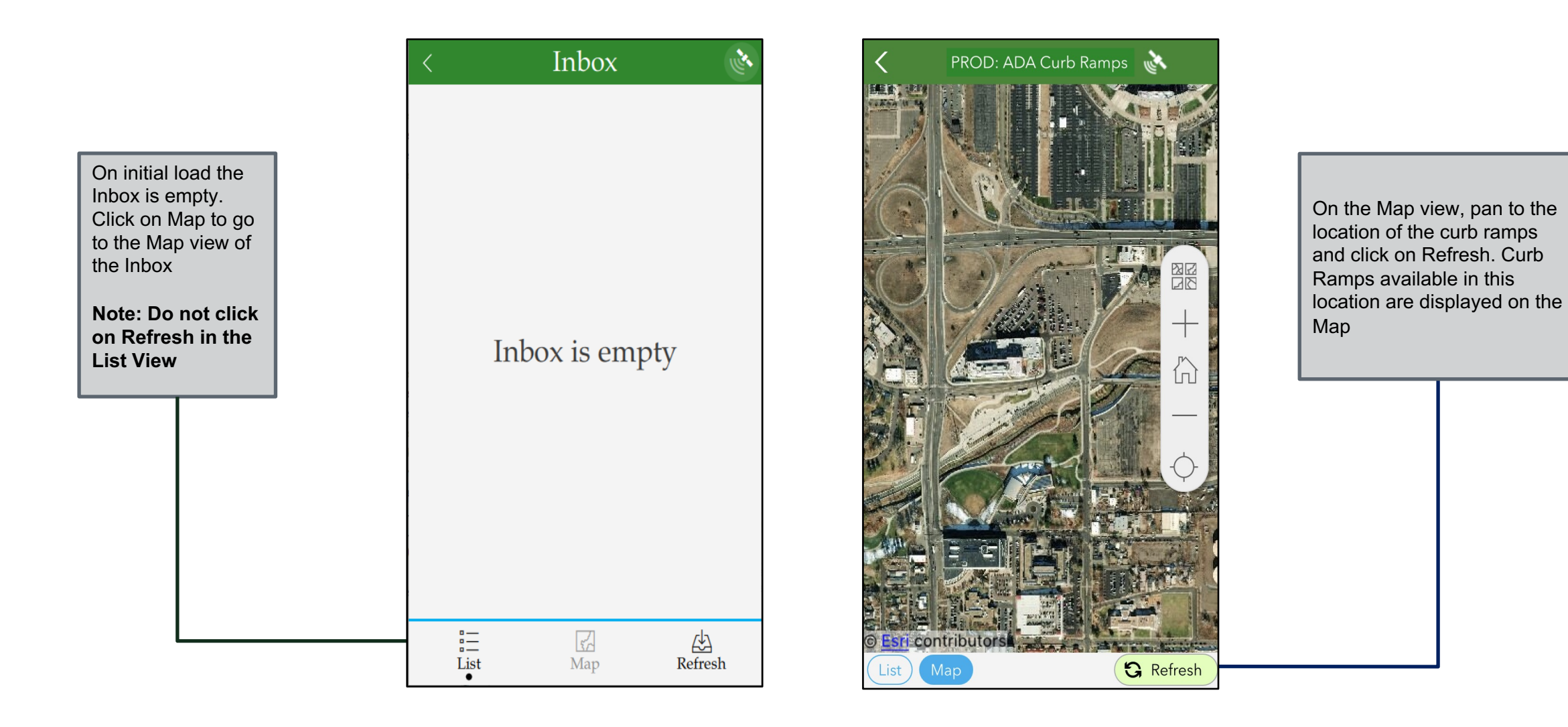

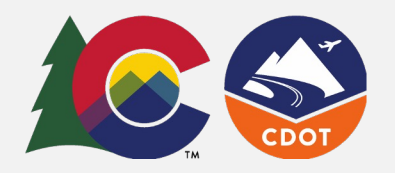

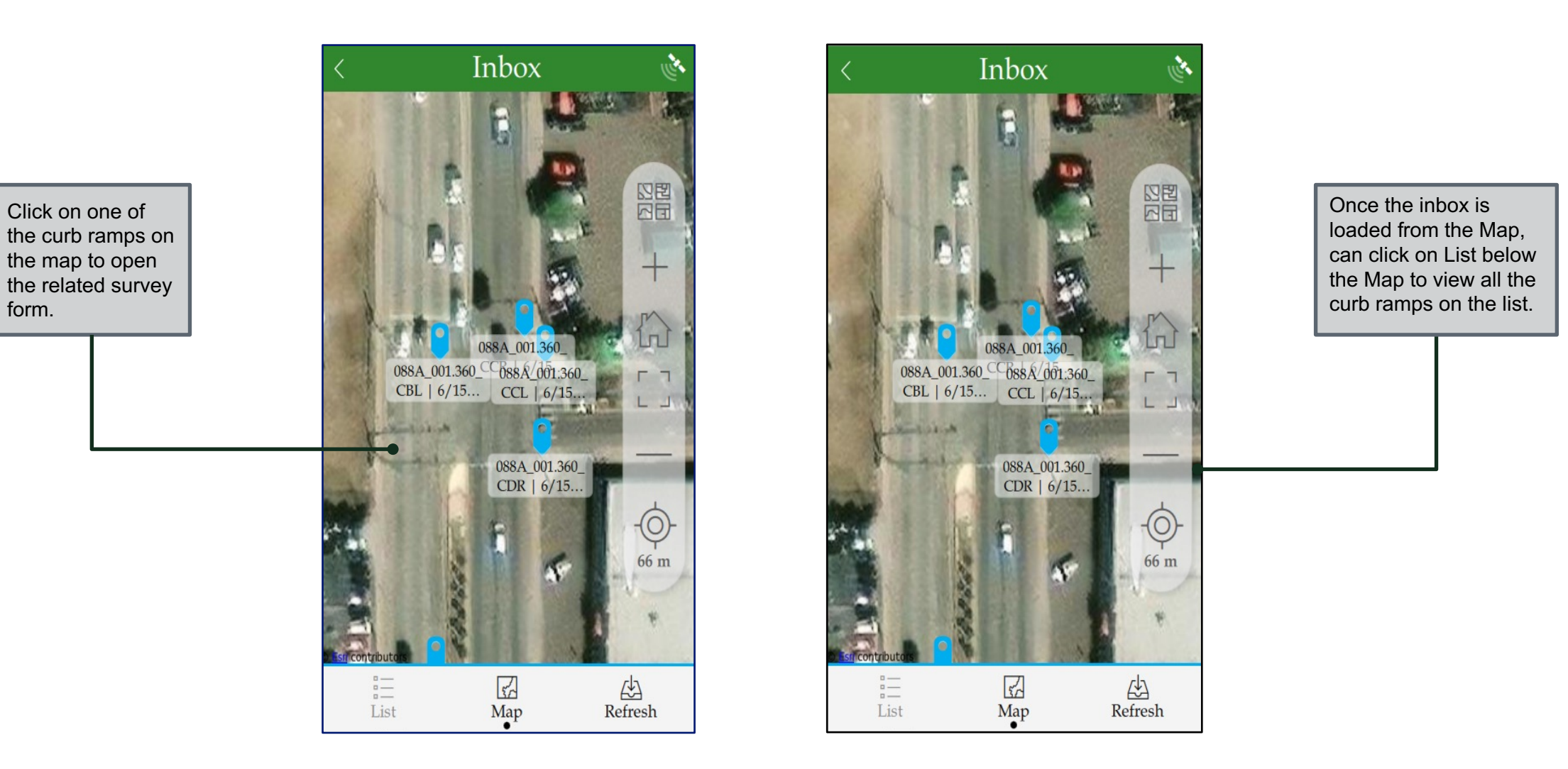

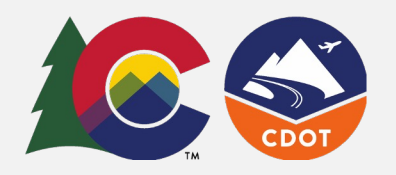

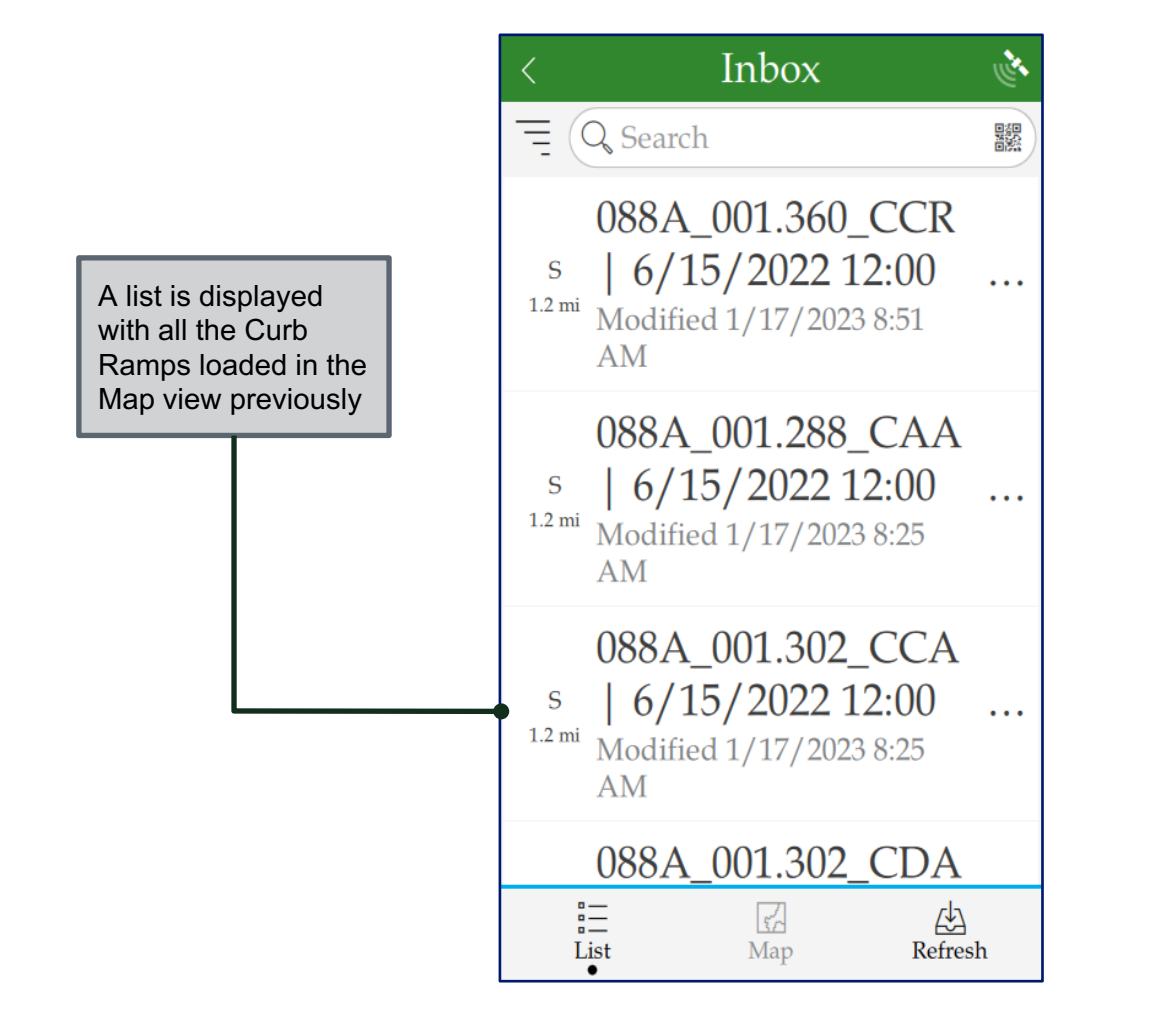

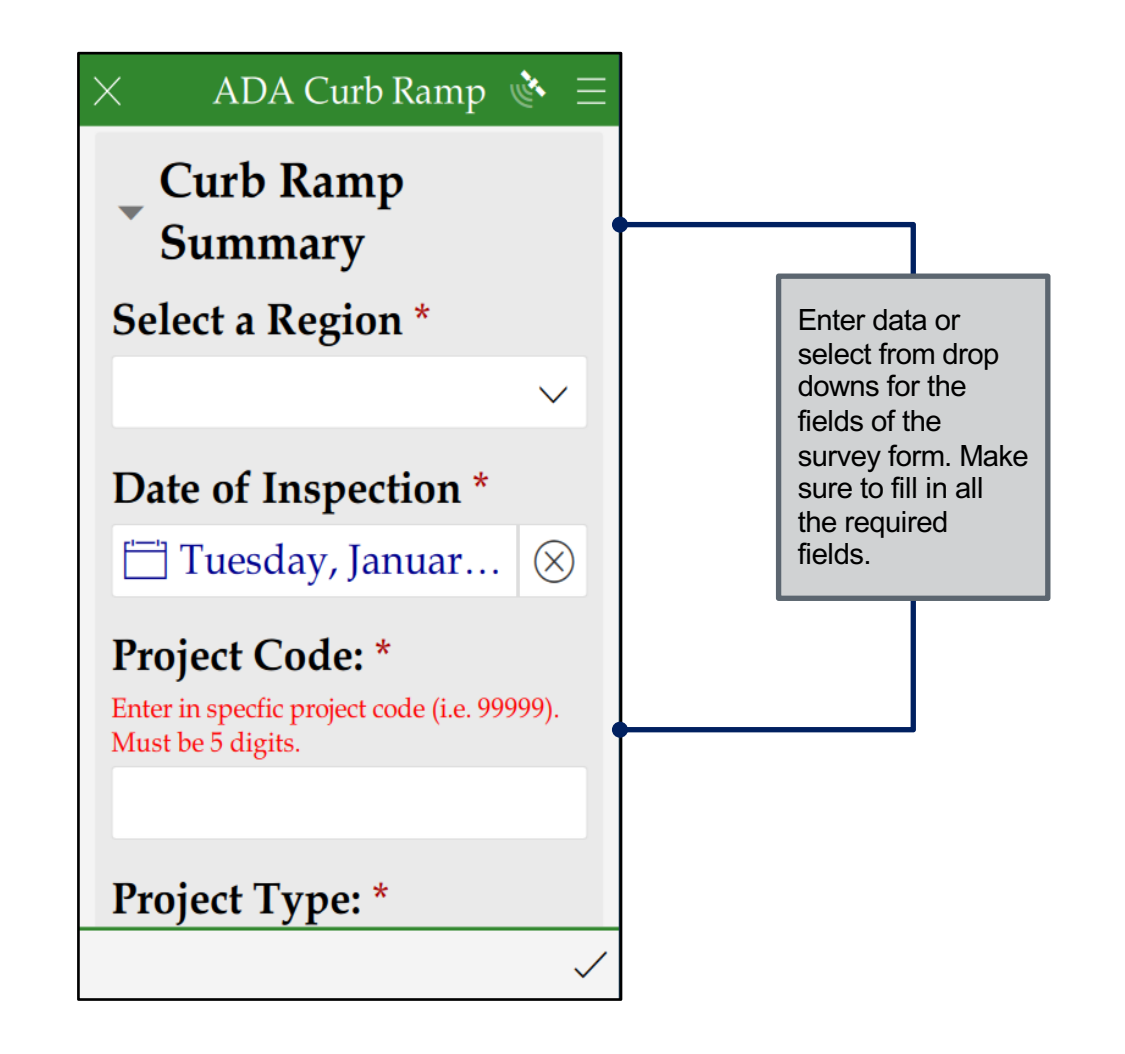

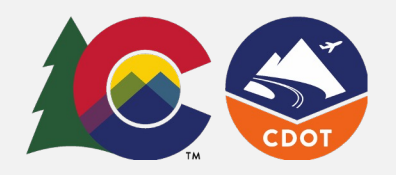

**Send Now**: It lets the user submit the form data

**Continue this survey**: It lets the user return to the form and make any changes to the form

**Send in Outbox**: It lets the user save the form entries as a draft and submit it

immediately.

entries.

later.

Click on the camera to take pictures or click on the folder to attach saved pictures from the device (Photos are optional). Click on the **Submit** button on the bottom right corner of the form to display submit options.

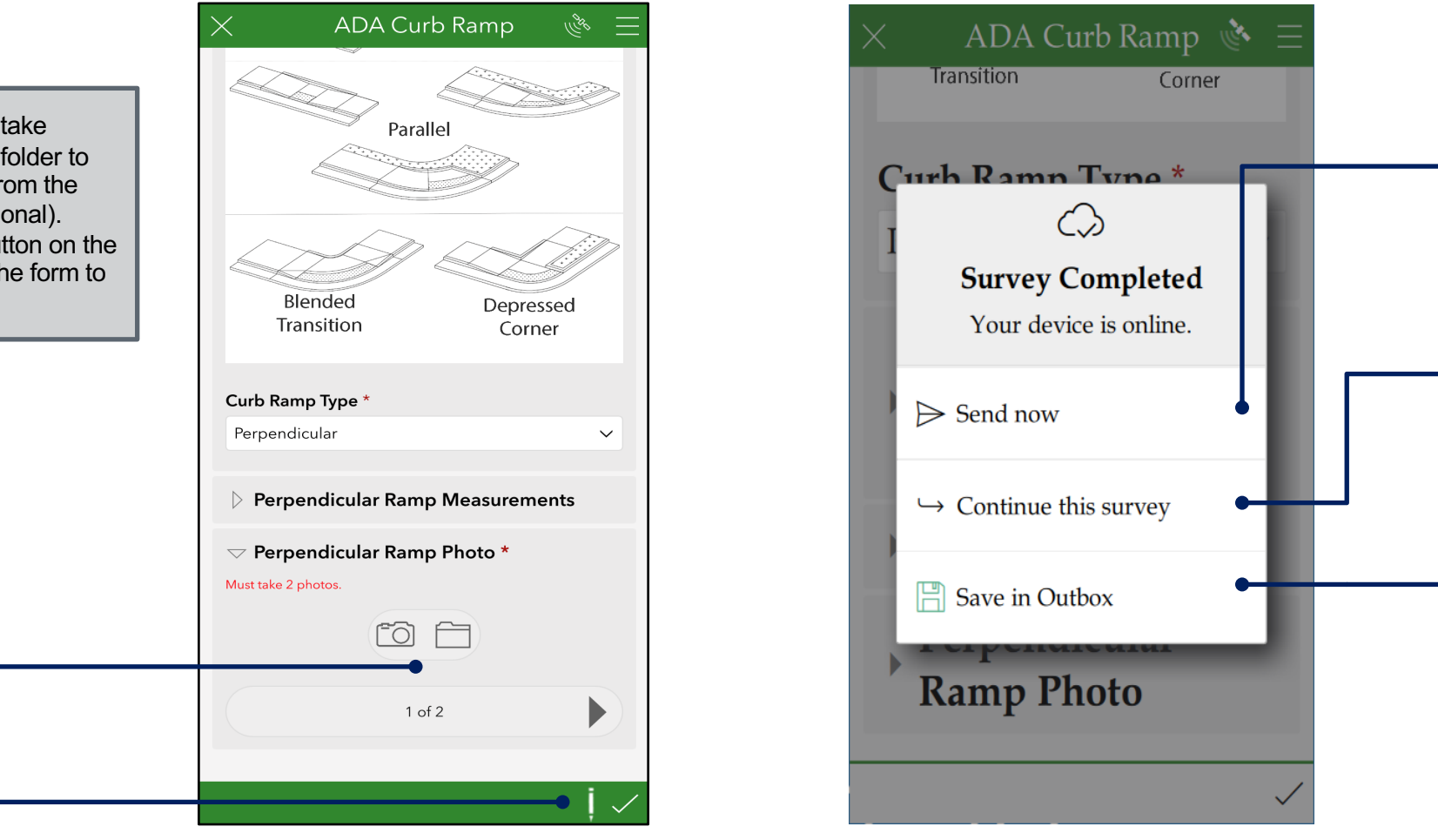